## **ЗАТВЕРДЖЕНО**

Вченою радою факультету комп'ютерно-інтегрованих технологій, мехатроніки і робототехніки  $\sqrt{\frac{2}{n}}$ 2022 p., протокол № Голова Вецої ради Олексій ГРОМОВИЙ

#### **МЕТОДИЧНІ РЕКОМЕНДАЦІЇ**

**для виконання курсової роботи з навчальної дисципліни «КОМП'ЮТЕРНІ ТЕХНОЛОГІЇ ТА ПРОГРАМУВАННЯ» для студентів освітнього рівня «бакалавр» денної та заочної форми навчання спеціальності 151 «Автоматизація та комп'ютерно-інтегровані технології» освітньо-професійна програма «Робототехніка та комп'ютеризовані системи управління» факультет комп'ютерно-інтегрованих технологій, мехатроніки і робототехніки кафедра робототехніки, електроенергетики та автоматизації** 

**імені проф. Б.Б.Самотокіна**

розглянито инструмени робототехніки, електроенері тики та автоматизації ім. проф. Б.Б. Самотокіна  $\frac{\alpha + 9}{9}$   $\frac{09}{10}$  2022 p. протокол № с

Завідувач кафедри AHL AHAPIN TKAYYK

Гарант освітньо-професійної програми <u>АТЛи Андрій ТКАЧУК</u>

Розробник: к.т.н., доцент кафедри робототехніки, електроенергетики та автоматизації імені проф. Б.Б.Самотокіна Добржанський О.О.

> **Житомир 2022 – 2023 н.р.**

Тематика курсового проектування має шість напрямів:

- **Обробка зв'язаних масивів інформації.**
- **Введення-виведення графічної інформації у двовимірному форматі**
- **Введення-виведення графічної інформації у тривимірному форматі**
- **Вибіркове завантаження та аналіз інформації з мережі Інтернет**
- **Індивідуальне завдання за погодженою тематикою**
- **Базові операції з даними**

**Житомирська політехніка**

Студент обирає напрям та погоджує обраний напрям з викладачем.

Обрання студентом шостого напряму гарантує студенту оцінювання повністю виконаної курсової роботи позитивною оцінкою з мінімальною кількістю балів.

Виконання курсової роботи за кожним напрямом передбачає опрацювання студентом певних завдань:

### 1) Завдання за напрямом **«Обробка зв'язаних масивів інформації»**:

- робота з мінімум трирівневим списком записів
- виведення на екран меню команд роботи зі списками
- виведення на екран поточного (активного) рівня списку, для якого можливо викликати та виконувати команди головного меню
- виведення на екран допомоги, щодо призначення команд основного меню
- очищення екрану після виконання команди після підтвердження користувача
- команди передбачають виконання таких дій над записами кожного рівня:
	- o виклик допомоги

**Житомирська політехніка**

- o вихід з програми
- o переключення між рівнями списку
- o виведення на екран списку записів кожного рівня
- o додавання нового елементу
- o редагування існуючих елементів
- o видалення існуючих елементів
- o пошук існуючих елементів
- o завантаження рівневого списку з файлу
- o збереження редагованого списку у файл
- o запис у файл читабельного звіту про наявний список, його розділи, пункти та підпункти.

2) Завдання за напрямом **«Введення-виведення графічної інформації у двовимірному форматі»**:

- завантаження файлів зображень у вікно графічного редактора
- вибір кольору ліній та контурів при малюванні фігур
- вибір кольору заповнення (заливки) при малюванні фігур
- вибір інструменту малювання фігур:
	- o крива
	- o згладжена крива
	- o пряма
	- o відцентрові прямі
	- o прямокутник
	- o еліпс
- o заповнений прямокутник
- o заповнений еліпс

**Житомирська політехніка**

- збереження відредагованого графічного файлу
- вибір стилів для ліній та контурів, що передбачені можливостями графічного модуля системи програмування; вибір в окремому вікні
- вибір стилів для заповнення фігур, що передбачені можливостями графічного модуля системи програмування; вибір в окремому вікні

# 3) Завдання за напрямом **«Введення-виведення графічної інформації у тривимірному форматі»**

- створена сцена (декілька сцен) тривимірного простору з елементами рельєфу, архітектурними формами, тощо
- створені сцени внутрішнього простору архітектурних форм або форм рельєфу
- скрипти переміщення у тривимірному просторі з урахуванням законів фізики
- скрипти переходу між сценами зовнішнього простору та внутрішніх просторів (обробка входу у внутрішні простори та виходу з них)
- створені окремі об'єкти артефакти (можливо простої геометричної форми) у заданих місцях тривимірного простору
- скрипти збирання гравцем артефактів
- візуалізація та скрипти підрахунку очок за зібрані артефакти
- скрипт виведення сповіщення про успішно виконане завдання

# 4) Завдання за напрямом **«Вибіркове завантаження та аналіз інформації з мережі Інтернет»**

- вибіркове завантаження інформації з мережі Інтернет за обраною тематикою
- аналіз завантаженої інформації та виокремлення основної
- виведення обраної інформації, завантаженої мережі, на візуальну форму у режимі близькому до режиму реального часу
- імітація роботи Internet-серверу з джерелами інформації за допомогою сторонніх програм віртуальних Web-серверів
- написання окремого програмного застосунку для внесення змін даних у Internet-джерела, що знаходяться на віртуальному Web-сервері, з одночасним переглядом внесених змін у розробленій візуальній формі (моделювання роботи розробленої програми з Intenet ресурсами, що динамічно змінюються)

5) **«Індивідуальне завдання за погодженою тематикою»**. За бажанням студента та за умови погодження з викладачем можливе також виконання індивідуального завдання за такими напрямами:

- створення нових алгоритмів для засобів автоматизації

- удосконалення існуючих алгоритмів обробки даних

- удосконалення систем людино-машинного інтерфейсу в програмних засобах

- розв'язання задач управляючих систем на основі розробки програмних засобів за технологіями, що не передбачені робочою програмою цієї дисципліни

### 6) Завдання за напрямом **«Базові операції з даними»**

- виведення на екран заголовку та відомостей про автора програми
- виведення на екран запиту на введення команди (команди можуть бути просто одноцифровими числами)
- команди виводять результат елементарних операцій над декількома змінними: додавання, віднімання, множення, ділення, цілочислове ділення, взяття кореню, взяття ступеню, синус, косинус, тангенс, логарифм, поєднання рядків, порівняння чисел, порівняння рядків
- змінні дозволяється задавати безпосередньо у програмі

#### **Вимоги до оформлення**

**Житомирська політехніка**

Односторонній друк на листах А4. Поля сторінки: ліве 30мм, праве 15мм, верхнє 20мм, нижнє 20мм Інтервал друку: 1,5 Шрифт: Тimes New Roman Розмір шрифту: 14 Відстань від краю до нижнього та верхнього колонтитулів: 0,8см

Формат номеру сторінки:

- шрифт номеру: Тimes New Roman
- розмір шрифту номеру: 11
- на титульному аркуші першій сторінці номер не проставляється
- номери сторінок проставляються починаючи з другої сторінки
- розташування номеру: знизу справа

Орієнтація сторінки:

- для основного тексту: книжна
- для розділів з описом програмного коду: альбомна (рекомендована) або книжна

Кожен розділ пояснювальної записки починати з нової сторінки

Основні частини пояснювальної записки:

- титульний аркуш
- аркуш (аркуші) завдання
- аркуш (аркуші) змісту
- аркуші основної частини

Вимоги до оформлення аркушів титульного, завдання, змісту дивись нижче.

### **Державний університет «Житомирська Політехніка»**

**Факультет комп'ютерно-інтегрованих технологій, мехатроніки і робототехніки**

**Кафедра робототехніки, електроенергетики та автоматизації імені проф. Б.Б. Самотокіна**

# **Пояснювальна записка**

**до курсової роботи з навчальної дисципліни «Комп'ютерні технології та програмування» на тему**

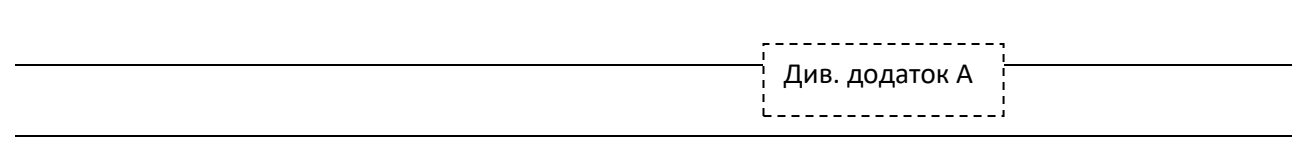

Виконав студент **1** курсу, групи **АТ-ХХ**

спеціальності **151 «Автоматизація та комп'ютерно-інтегровані технології»**

#### **Воронюк Леонід Леонідович**

Керівник: доцент кафедри РЕтаА імені проф. Б.Б.Самотокіна:

**Добржанський Олександр Олексійович**

### Житомир 2023 рік

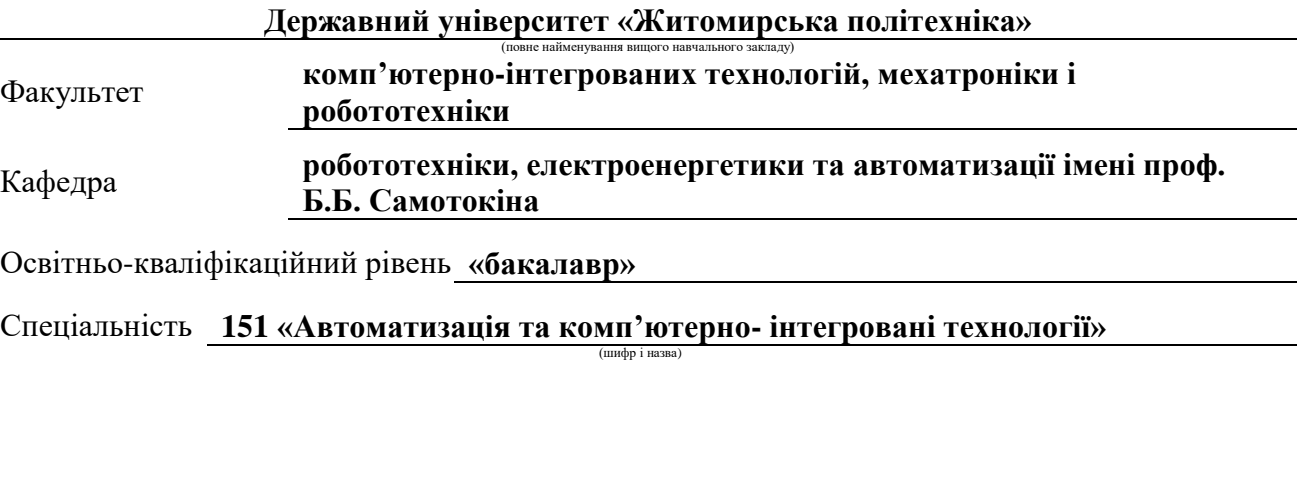

#### **З А В Д А Н Н Я НА КУРСОВУ РОБОТУ з навчальної дисципліни «Комп'ютерні технології та програмування» СТУДЕНТУ Воронюк Леонід Леонідович**

(прізвище, ім'я, по батькові)

1. Тема роботи:

керівник проекту (роботи) **Добржанський Олександр Олексійович, к.т.н.,** 

( прізвище, ім'я, по батькові, науковий ступінь, вчене звання) **доцент кафедри РЕтаА ім. проф. Б.Б. Самотокіна**

2. Строк подання студентом курсової роботи: до " **01** " **червня** 20 **23** року 3. Вихідні дані до курсової роботи:

**Відповідно до обраного напряму необхідно виконати такі завдання: - - - - - - - - -** Див. додаток Б

4. Зміст розрахунково-пояснювальної записки (перелік питань, які потрібно розробити):

#### **РОЗДІЛ 1. ПРОГРАМНИЙ КОД РОЗДІЛ 2. ЗАСТОСОВАНІ СПЕЦІАЛЬНІ ФУНКЦІЇ, БІБЛІОТЕКИ, ПРОСТОРИ ІМЕН, ОСОБЛИВІ ТЕХНОЛОГІЇ ТА АЛГОРИТМИ РОЗДІЛ 3. РОЗРОБКА ІНСТРУКЦІЇ КОРИСТУВАЧА**

5. Перелік графічного матеріалу:

**Зображення основного інтерфейсу програми Зображення реакцій програми на виконання команд користувача**

# 6. Консультанти розділів роботи

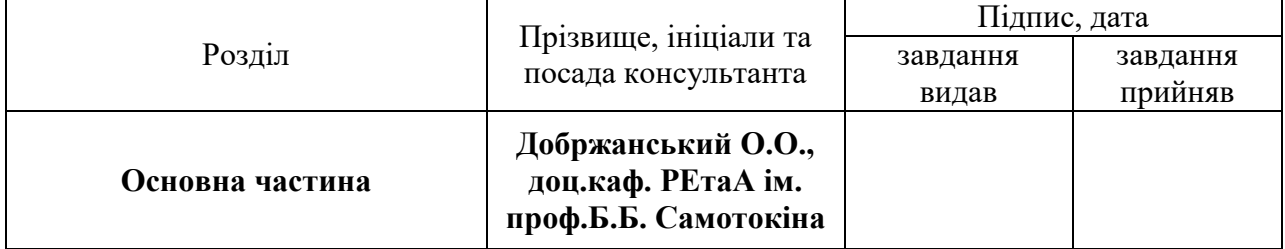

7. Дата видачі завдання " 01 " 04 2023 року

# **КАЛЕНДАРНИЙ ПЛАН**

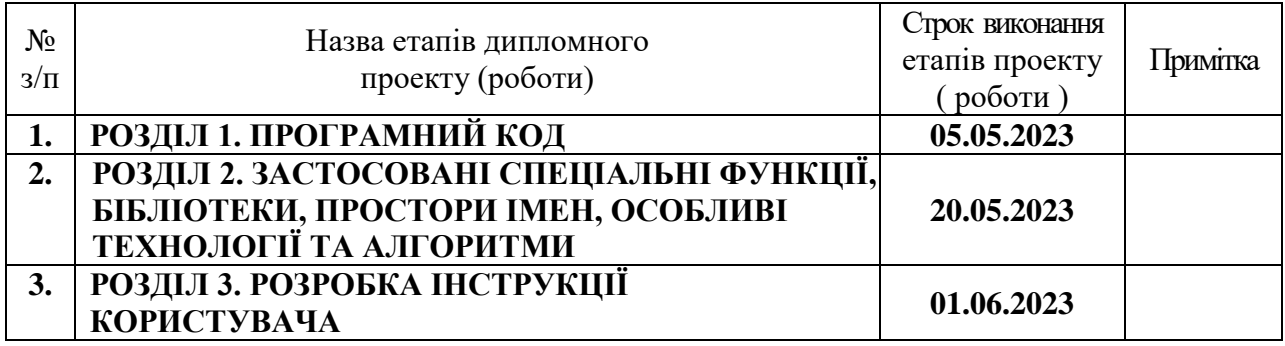

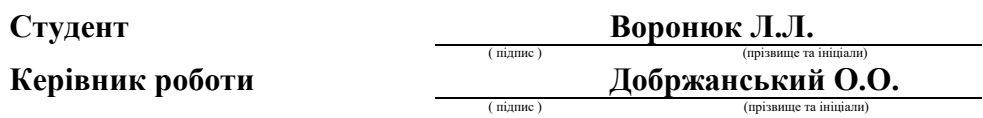

# **ЗМІСТ**

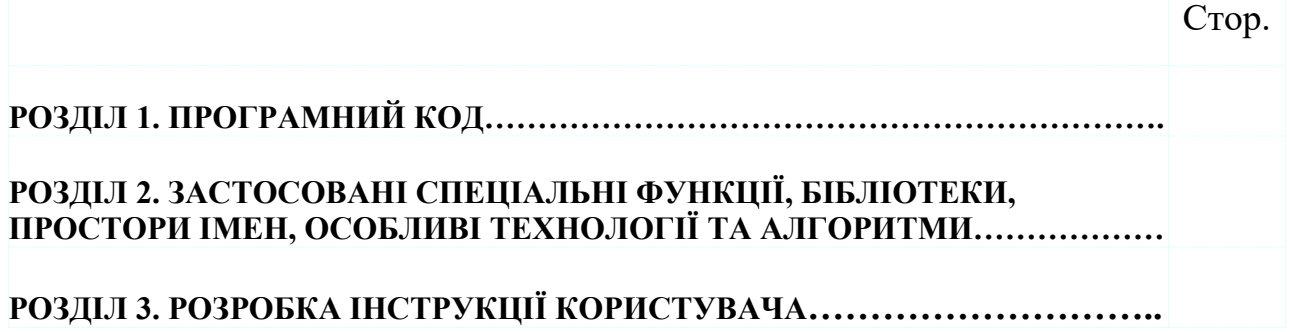

# **Перелік рекомендованої літератури**

#### *Основна література*

**1.** Томас Кормен, Чарльз Лейзерсон, Рональд Рівест, Кліффорд Стайн Вступ до алгоритмів – К.: К.І.С., 2019. – 1288с.

**2.** Bjarne Stroustrup The C++ Programming Language (4th Edition), 2013 – 1366 р.

**3.** Грицюк Ю.І., Рак Т.Є. Програмування мовою С++ : навчальний посібник. – Львів : Вид-во Львівського ДУ БЖД, 2011. – 292 с.

**4.** Грицюк Ю.І., Рак Т.Є. Об'єктно-орієнтоване програмування мовою С++ : навчальний посібник. – Львів : Вид-во Львівського ДУ БЖД, 2011. – 404 с.

**5.** Adam Sawicki C++/ CLI Tutorial, 2011. - 30 р.

**6.** Андрій Будай Дизайн-патерни, 2016. – 90 с.

### *Допоміжна література*

**- методичні матеріали:**

**1.** Добржанський О.О. Методичні вказівки для виконання лабораторних робіт з дисципліни «Комп'ютерні технології та програмування» / О.О. Добржанський. – ЖДТУ, 2018. – 300с.

#### **- інформаційні ресурси**

**1.** <http://programming.in.ua/> - сторінка україномовних матеріалів з програмування для початківців

**2.** [https://www.w3schools.com/CPP/cpp\\_intro.asp](https://www.w3schools.com/CPP/cpp_intro.asp) - електронний підручник мови програмування С++ від спільноти W3C (Консорціуму Всесвітнього Павутиння) з можливістю представлення українською мовою (інструмент головного меню сайту)

**3.** [www.microsoft.com](http://www.microsoft.com/) – Internet портал виробника MS Visual Studio

**4.** [https://docs.microsoft.com](https://docs.microsoft.com/) - сервер документації Microsoft з безлічі питань сфери програмування з можливістю представлення українською мовою (інструмент головного меню сайту)

**5.** <https://docs.microsoft.com/en-us/cpp/?view=msvc-160>

- портал виробника Microsoft для розробників програмного забезпечення на мові  $C++$ 

**6.** <https://docs.microsoft.com/en-US/visualstudio/get-started/visual-studio-ide?view=vs-2019>

- портал виробника Microsoft для розробників програмного забезпечення у редакторі програм Visual Studio 2019

**7.** [www.wikipedia.org](http://www.wikipedia.org/) – довідкова енциклопедична інформація про мову програмування  $C/C++$ 

**8.** <https://play.google.com/books/reader?id=HkzYDwAAQBAJ&pg=GBS.PP1&hl=uk> - перші 229 сторінок книги «Томас Кормен, Чарльз Лейзерсон, Рональд Рівест, Кліффорд Стайн Вступ до алгоритмів»

**9.** <https://www.youtube.com/c/VirtuAka/featured> - україномовний youtube-канал з питань програмування «Віртуальна Академія».

**Додаток А**

# **Теми для курсового проектування**

**«Обробка зв'язаних масивів інформації»**

**«Введення-виведення графічної інформації** 

**у двовимірному форматі»**

**«Введення-виведення графічної інформації** 

**у тривимірному форматі»**

**«Вибіркове завантаження та аналіз інформації** 

**з мережі Інтернет»**

**«Індивідуальне завдання за погодженою тематикою»**

**«Базові операції з даними»**

# **Вміст пункту 3 «**Вихідні дані до курсової роботи**»**

# **відповідно до теми курсової роботи**

### **Для теми: «Обробка зв'язаних масивів інформації»**

#### 3. Вихідні дані до курсової роботи:

**Відповідно до обраного напряму необхідно виконати такі завдання:**

- робота з мінімум трирівневим списком записів

- меню команд роботи зі списками, відображення поточного (активного) рівня списку, для якого можливо викликати та виконувати команди головного меню, екран допомоги, щодо призначення команд основного меню

- очищення екрану після виконання команди після підтвердження користувача

- меню: виклик допомоги, вихід з програми, переключення між рівнями списку, виведення на екран списку записів кожного рівня, додавання нового елементу, редагування існуючих елементів, видалення існуючих елементів, пошук існуючих елементів, завантаження рівневого списку з файлу, збереження редагованого списку у файл, запис у файл читабельного звіту про наявний список, його розділи, пункти та підпункти.

### **Для теми: «Введення-виведення графічної інформації у двовимірному форматі»**

3. Вихідні дані до курсової роботи:

#### **Відповідно до обраного напряму необхідно виконати такі завдання:**

- завантаження файлів зображень у вікно графічного редактора
- вибір кольору ліній та контурів при малюванні фігур, кольору заповнення (заливки)
- інструменти малювання фігур:крива, згладжена крива, пряма, відцентрові прямі,
- прямокутник, еліпс, заповнений прямокутник, заповнений еліпс
- збереження відредагованого графічного файлу
- вибір стилів для ліній та контурів в окремому вікні
- вибір стилів для заповнення фігур в окремому вікні
- додаткові інструменти малювання (малювання ліній шаблонними елементами, вставка картинок, копіювання ділянок зображення)

### **Для теми: «Введення-виведення графічної інформації у тривимірному форматі»**

3. Вихідні дані до курсової роботи:

**Відповідно до обраного напряму необхідно виконати такі завдання:**

- декілька сцен тривимірного простору з елементами рельєфу, архітектурними формами, внутрішній простір архітектурних форм або форм рельєфу

- ереміщення у тривимірному просторі з урахуванням законів фізики

- переходи між сценами зовнішнього простору та внутрішніх просторів (обробка входу у внутрішні простори та виходу з них)

- окремі об'єкти артефакти у заданих місцях тривимірного простору

- збирання гравцем артефактів, з лічбою очок за зібрані артефакти

- виведення сповіщення про успішно виконане завдання

- мультиплеєр (по можливості)

### **Для теми: «Вибіркове завантаження та аналіз інформації з мережі Інтернет»**

3. Вихідні дані до курсової роботи:

#### **Відповідно до обраного напряму необхідно виконати такі завдання:**

- вибіркове завантаження інформації з мережі Інтернет за обраною тематикою

- виведення обраної інформації на візуальну форму

- імітація роботи Internet-серверу з джерелами інформації за допомогою сторонніх програм віртуальних Web-серверів

- написання окремого програмного застосунку для внесення змін даних у Internet-джерела, що знаходяться на віртуальному Web-сервері, з одночасним переглядом внесених змін у розробленій візуальній формі (моделювання роботи розробленої програми з Intenet ресурсами, що динамічно змінюються)

#### **Для теми: «Індивідуальне завдання за погодженою тематикою»**

3. Вихідні дані до курсової роботи:

#### **Відповідно до обраного напряму необхідно виконати такі завдання:**

- створення нових алгоритмів для засобів автоматизації

або (і)

- удосконалення існуючих алгоритмів обробки даних

або (і)

- удосконалення систем людино-машинного інтерфейсу в програмних засобах або (і)

- розв'язання задач управляючих систем на основі розробки програмних засобів за технологіями, що не передбачені робочою програмою цієї дисципліни

### **Для теми: «Базові операції з даними»**

3. Вихідні дані до курсової роботи:

**Відповідно до обраного напряму необхідно виконати такі завдання:**

- виведення на екран заголовку та відомостей про автора програми

- виведення на екран запиту на введення команди (команди можуть бути просто одноцифровими числами)

- команди виводять результат елементарних операцій над декількома змінними: додавання, віднімання, множення, ділення, цілочислове ділення, взяття кореню, взяття ступеню, синус, косинус, тангенс, логарифм, поєднання рядків, порівняння чисел, порівняння рядків

- змінні дозволяється задавати безпосередньо у програмі